# **Anschlussbelegung**

Die folgende Abbildung zeigt den OneDriveTurn in der Draufsicht.

# **Der Versorgungsanschluss**

Der **OneDriveTurn** kann mit einer Versorgungsspannung von 9V-18V betrieben werden. Die Wahl der Spannung sollte an den Einsatz der Weichenmotore angepasst werden.

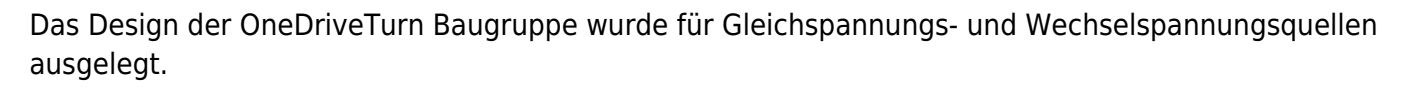

Beim Anschluss Ihrer Spannungsquelle (DC = Gleichspannung / AC = Wechselspannung) ist die entsprechende Abbildung zu beachten.

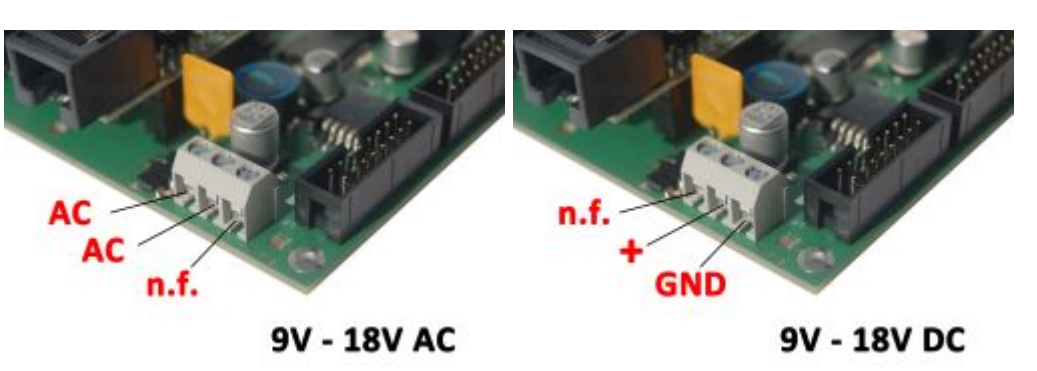

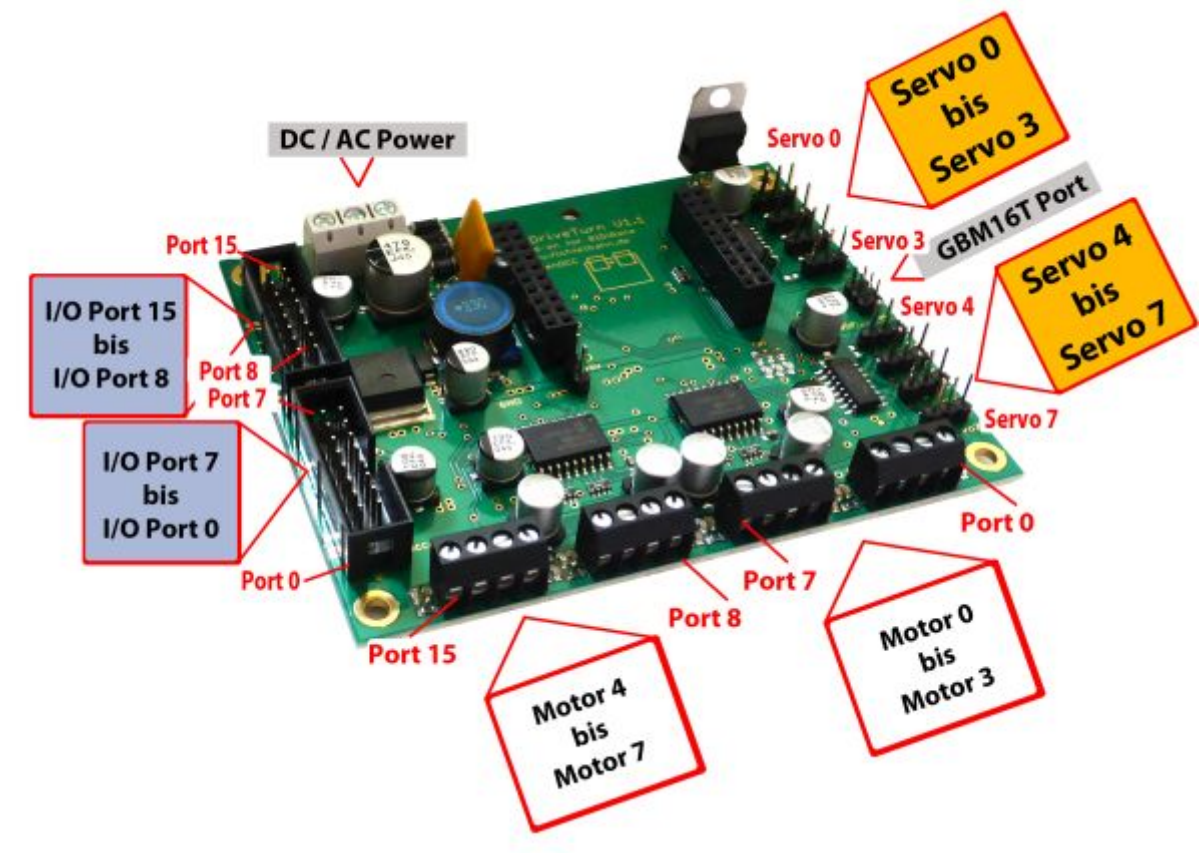

Last<br>update: update: 2018/05/23 onedriveturn:anschluss\_onedriveturn https://forum.opendcc.de/wiki/doku.php?id=onedriveturn:anschluss\_onedriveturn&rev=1527061246 09:40

#### **Welches Netzteil kann verwendet werden?**

Wir empfehlen ein 12V Steckernetzteil (Gleichspannung) mit einer Stromabgabe von 1A - 4,5A. Werden Motoren angeschlossen, mit denen bei 12V Betriebsspannung noch kein sicherer Betrieb gewährleistet ist, erhöhen Sie die Versorgungsspannung auf 16V. Bei einem 12V Steckernetzteil mit ca. 4A können Sie je nach Leistungsaufnahme der OneDriveTurn-Baugruppe zwischen 3-5 Baugruppen anschließen.

### **Der BiDiBus-Anschluss**

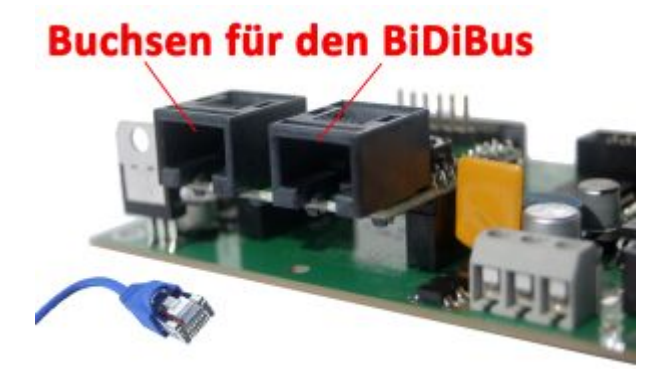

Da[s Aufsteckmodul BiDiBone](https://forum.opendcc.de/wiki/doku.php?id=bidibone) ist das Herz der Baugruppe und stellt die Verbindung zum BiDiBus her. Mit dessen beiden RJ45-Buchsen wird die Baugruppe an den BiDiBus angeschlossen.

### **Die Motorausgänge**

Der OneDriveTurn verfügt **über 16 Ausgänge für 8 Motoren**, die von vier L293DD Treibern bereitgestellt werden. Damit lassen sich bis zu 8 motorische Weichenantriebe oder auch direkte Verbraucher anschließen und schalten.

#### **Versorgungsspannung der Motorausgänge**

[Die Spannung der Motorausgänge kann durch die Lötjumper](https://forum.opendcc.de/wiki/lib/exe/detail.php?id=onedriveturn%3Aanschluss_onedriveturn&media=onedriveturn:onedriveturn_motorausgang_04.jpg) **SJ20** und **SJ5** konfiguriert werden.

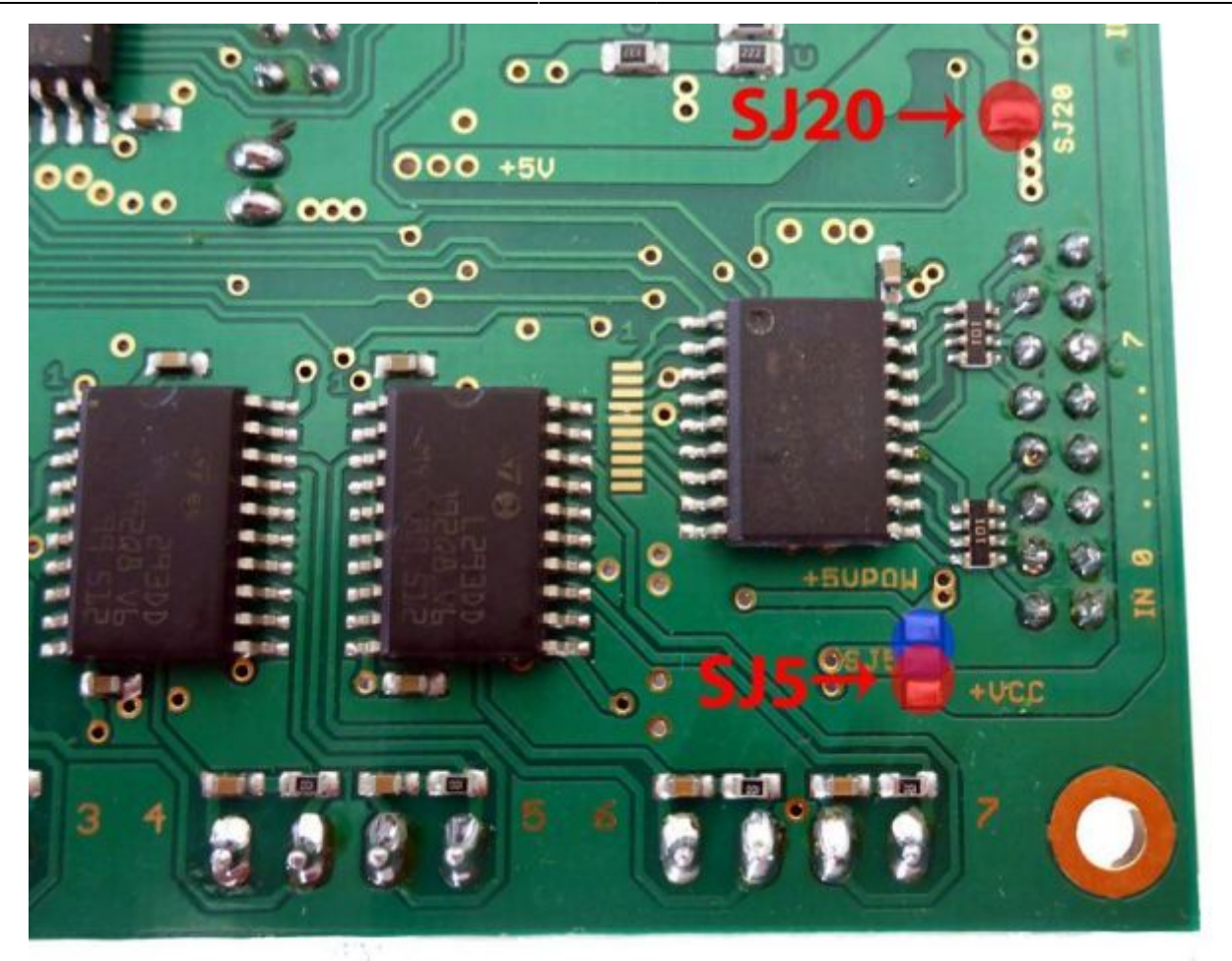

**SJ20:** Dieser Jumper muss geschlossen werden, dass die interne 5V Spannung an den Bausteinen anliegt. Diese Spannung hat keine Auswirkungen auf die Schaltspannung, sondern ist eine interne Spannungsversorgung (Betriebsspannung) für die Bausteine.

**SJ5:** Durch Schließen der roten Markierung werden die Motorausgänge mit VCC versorgt. Durch Schließen der blauen Markierung werden die Motorausgänge mit 5V versorgt. Für einen normalen motorischen Weichenantrieb wird die VCC-Spannung benötigt.

Nie beide Markierungen schließen!

### **Anschlussvarianten**

Ein Motorantrieb oder ein Verbraucher kann direkt an die Anschlussklemmen **X50 - X57 / Klemme 0 bis Klemme 7** an dem OneDriveTrun angeschlossen werden.

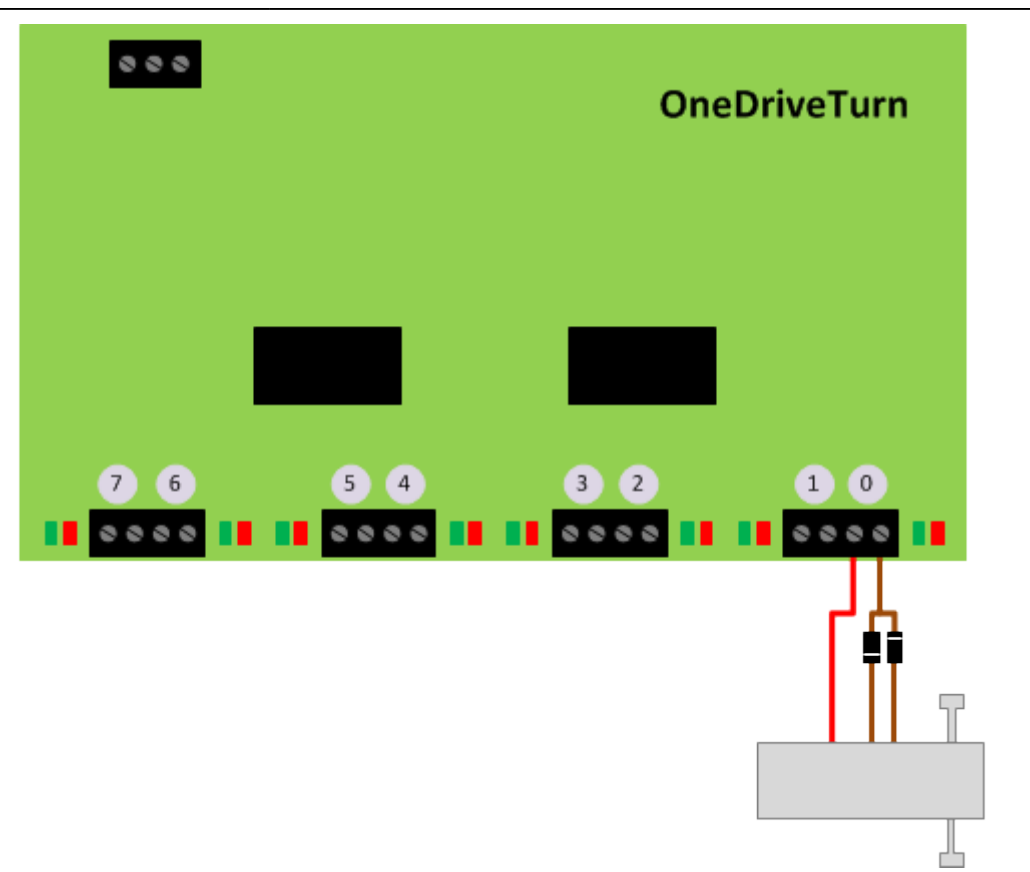

### **Die GPIO (I/O Ports)**

Auf der linken Seite befinden sich zwei weitere Wannenstecker auf der OneDriveTurn-Baugruppe. Das sind **16 GPIO Ports** oder auch unter dem Namen **I/O Port** bekannt.

#### **Was sind GPIO (I/O Ports)?**

Das sind physikalische Ports, die mit Hilfe der Software als Ausgang oder Eingang verwendet werden können. In unserem Fall kann man mit Hilfe der BiDiB-Tools den Port als Ausgang oder Eingang umstellen und somit ganz individuell seinen Ablauf planen. Weitere Informationen zur Verwendung und Konfiguration finden Sie im Thema "[OneControl Anwendung"](https://forum.opendcc.de/wiki/doku.php?id=onecontrol:anwendungen_onecontrol).

#### **Besonderheiten:**

- Ist der Port als Ausgang konfiguriert, dann kann maximal eine Last von 10mA angeschlossen werden. Das genügt für den Einsatz von Leuchtdioden mit einem Vorwiderstand. Mit Hilfe einer Transistorschaltung oder den Einsatz eines ULN28xx Treiber, kann über diesen Ausgang auch eine stärkere Last geschalten werden. Die Ausganggspannung ist 5V gegen Masse.

- Ein Port kann entweder als Ausgang oder als Eingang eingestellt werden und somit einem Makroschritt zugeordnet werden. Ein Umstellen der physikalischen Gattung während des Ablaufes ist nicht möglich. Dazu muss der OneDriveTurn innerhalb des BiDiB-Netzes zurück gesetzt werden!

- Die GPIO sind als Default als Eingänge definiert.

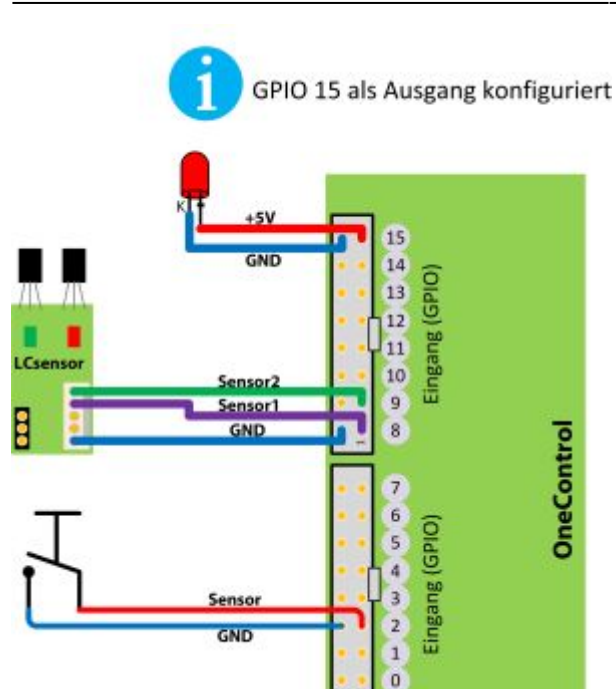

Die Eingänge können für lokale Aktivitäten aber auch zugleich zum Melden an das PC-System verwendet werden. Die nebenstehende Abbildung zeigt zwei dieser möglichen Szenarien. Ein Taster zieht den Eingang auf Masse (Schließer) und löst dabei ein Ereignis auf dem OneDriveTurn oder am PC aus. Eingänge können als Öffner oder Schließer konfiguriert werden.

Die Abbildung zeigt noch weiter, wie man mit Hilfe der [LCsensor Platine](https://forum.opendcc.de/wiki/doku.php?id=lcsensor) mit einer IR-Lichtschranke oder einem Hallsensor, eine punktuelle Überwachung realisieren könnte.

Wird ein GPIO als Ausgang in der CV-Verwaltung des OneDrivTurn mit Hilfe der BiDiB-Tools definiert, dann kann an diesen betroffenen Port ein Verbraucher (max. 10mA) angeschlossen werden. (Beispiel Port 15)

Mit Hilfe der Addon-Baugruppe "Herz8-Addon" kann man die GPIO-Ports auch für das Schalten von Lasten verwenden. Entwickelt wurde die Baugruppe aber für das Umpolen von Herzstücken bzw. Schienenzungen. Die Herz8-Addon Baugruppe verfügt über einen eigenen ULN-Treiber, der das Schalten der Relais an den GPIO-Ports ermöglicht. Die GPIO-Ports werden über das Konfigurationstool "BiDiB-Wizard" vom Zustand "Eingang" auf "Ausgang" geschaltet.

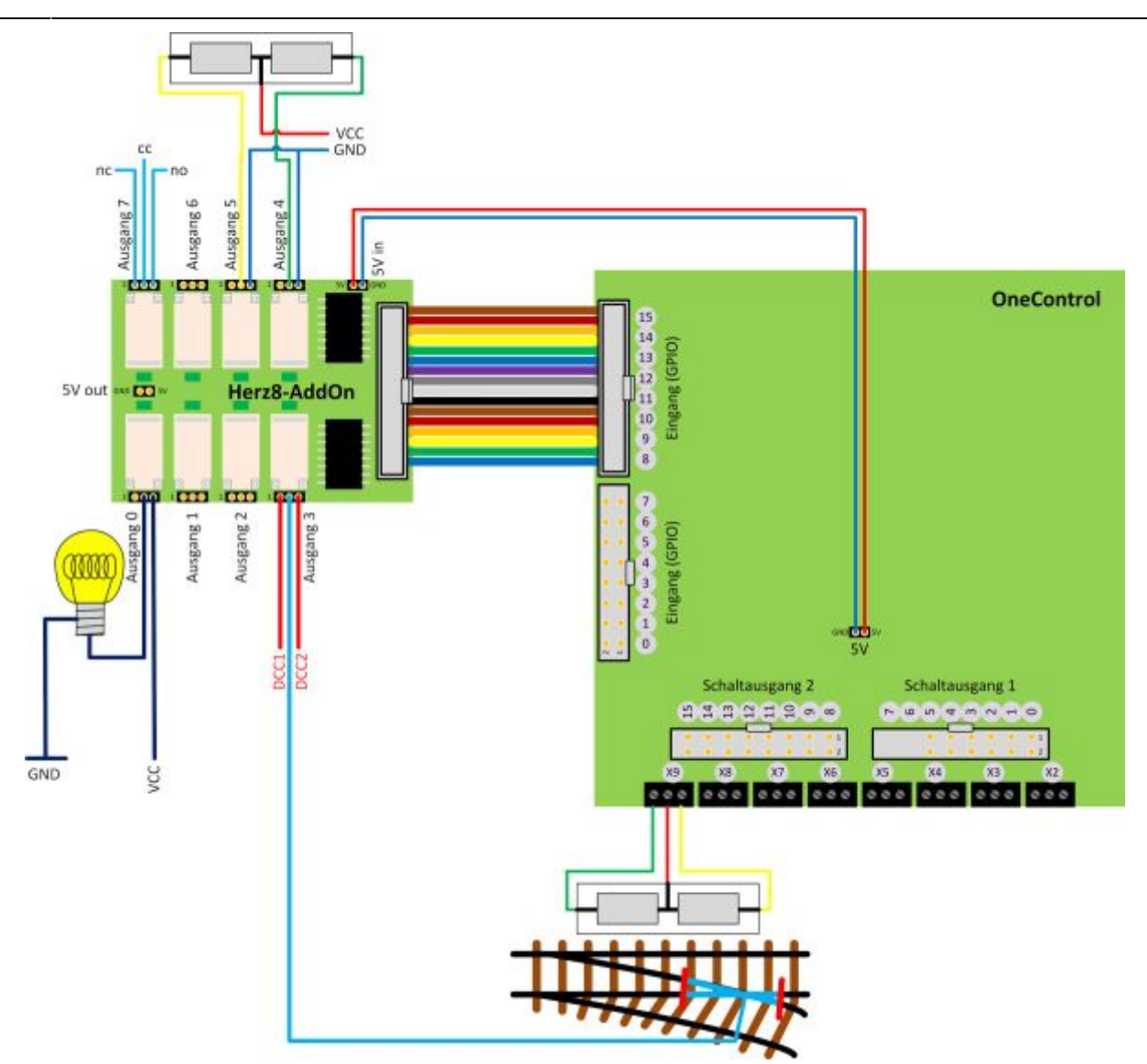

In der Abbildung erkennen Sie den entscheidenen Vorteil dieses One-Gespanns. Über die PowerAusgänge werden die Magnetantriebe geschaltet und mit Hilfe der Herz8-Addon Platine erfolgt über die GPIO-Ports die Herzstückpolarisierung.

## **Die Servo-Ausgänge**

Die Baugruppe hat **je nach Produkt-ID 8 oder 4 Servoausgänge** [\(siehe Übersicht\)](https://forum.opendcc.de/wiki/doku.php?id=onedriveturn), die über einen Buffer angesteuert werden. Alle Servos sind über einen Power-Switch separat zu- und abschaltbar. Dadurch wird sowohl der Stromverbrauch reduziert als auch das Einschaltruckeln (weitgehend) unterdrückt. Mit Hilfe dieses Power-Switchs wird auch ein defekter Servo erkannt (Kurzschluss); dann wird dieser Port vom weiteren Betrieb ausgeschlossen. Das schützt die Hardware vor Anwendungsfehlern und Zerstörung durch einen defekten Servo. Der Port wird erst beim nächsten Einschalten wieder angesprochen.

[Die Spannungversorgung für die Servo \(5V\) erfolgt durch Schließen von SJ30 auf der Unterseite der](https://forum.opendcc.de/wiki/lib/exe/detail.php?id=onedriveturn%3Aanschluss_onedriveturn&media=onecontrol:servo_sj30.png) [Platine.](https://forum.opendcc.de/wiki/lib/exe/detail.php?id=onedriveturn%3Aanschluss_onedriveturn&media=onecontrol:servo_sj30.png)

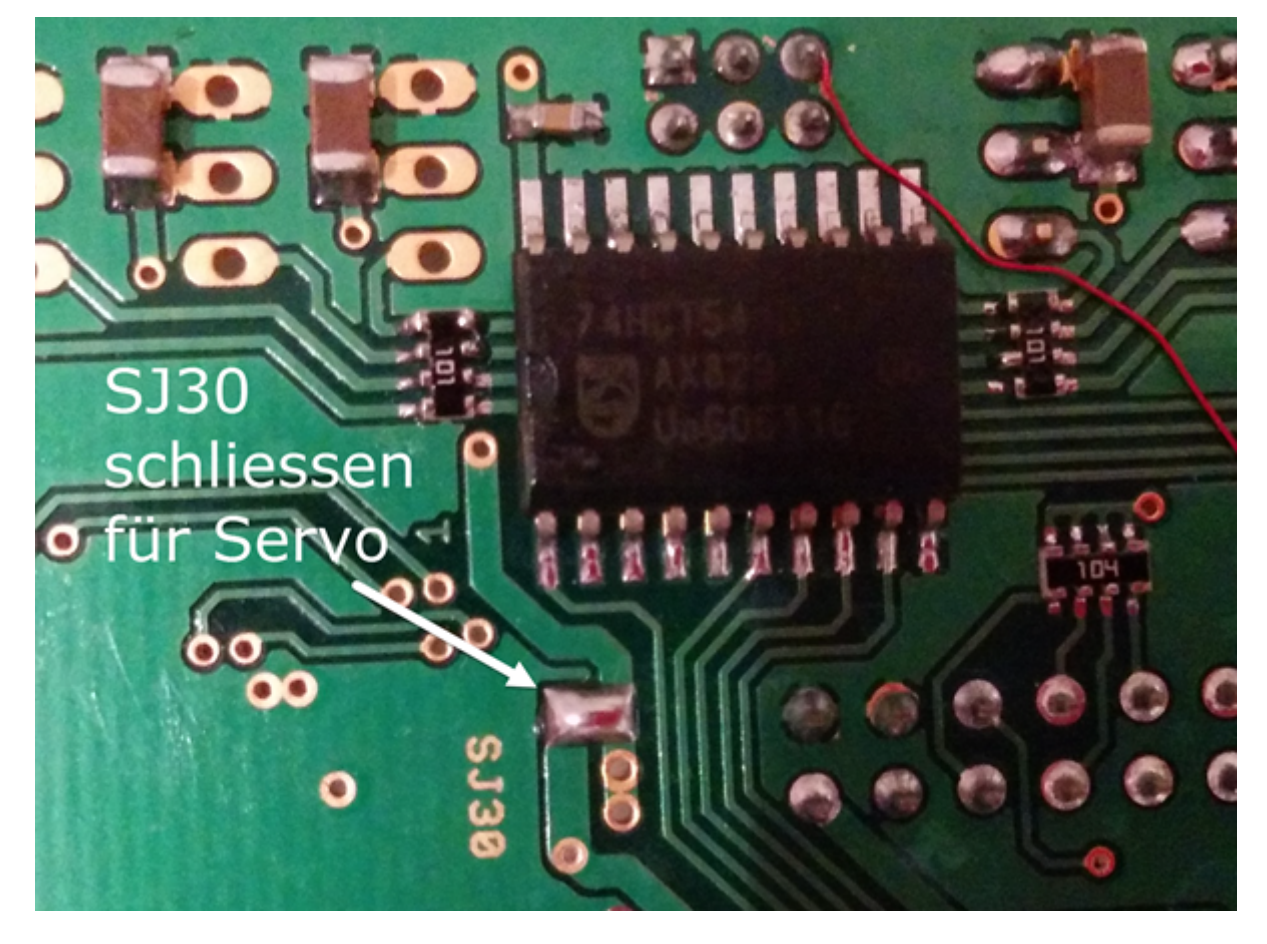

Für Servoantriebe gibt es keine genormten Leitungsfarben, jeder Hersteller verwendet eine andere Farbzuordnung. Die Pinbelegung ist aber weitgehend gleich:

#### **Pin1** = GND | **Pin2** = 5V | **Pin3** = Data

#### **Wie erkennt man die richtige Richtung zum aufstecken des Servos?**

Überhaupt nicht, die Chance liegt bei 50%! Funktioniert der Servoantrieb nicht, dann müssen Sie den Stecker um 180° drehen und einen neuen Versuch starten. Beim falschen Aufstecken des Steckers kann nichts beschädigt werden, weil die 5V Versorgungsspannung auf dem Pin2 aufgelegt ist und dieser befindet sich immer in der mittleren Position.

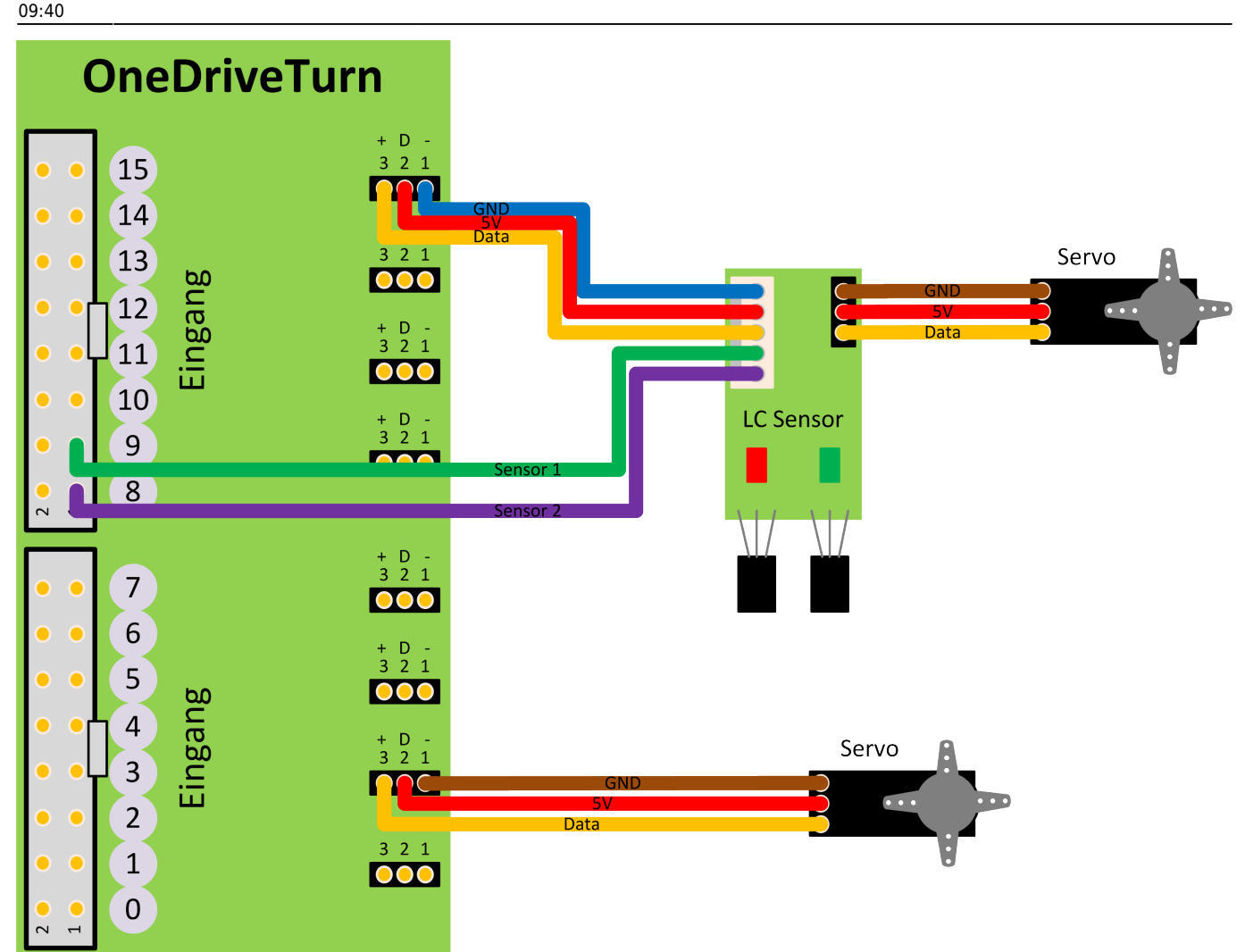

Die Abbildung zeigt hier als zweite Anschlussvariante einen Servoantrieb mit Rückmeldung über die [LCsensor Platine.](https://forum.opendcc.de/wiki/doku.php?id=lcsensor) Die LCsensor Platine kann auf dem Servo montiert werden und erhält somit über die beiden möglichen Hallsensoren den Lagezustand der mechanischen Auslenkung. Der Servo wird auf der LCsensor Platine eingesteckt. Die Verbindung für Servo und Rückmeldung kann über eine 5-polige Flachbandleitung zum OneDriveTurn geführt werden.

### **Die GBM16T - Schnittstelle**

#### Die Baugruppe bedient **abhängig von der Produkt-ID eine GBM16T-Schnittstelle** ([siehe](https://forum.opendcc.de/wiki/doku.php?id=onedriveturn) [Übersicht\)](https://forum.opendcc.de/wiki/doku.php?id=onedriveturn).

Bei einer kleineren Spurweite oder bei einem Anlagenkonzept mit mehreren Belegtmeldungen auf einem Block könnten die 3x 16 Melder, die von einem GBMboost verwaltet werden können, nicht mehr ausreichen. Hier wünscht man sich oft, dass noch weitere Melder von dem 4A Booster versorgt werden können. Mit der GBM16T-Schnittstelle auf dem OneDriveTurn wird dies möglich!

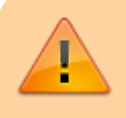

**Beachten Sie, dass bei der Planung von Boosterabschnitten eine ausreichende Reserve für beleuchtete Waggons, Soundloks und für Boosterüberfahrten**

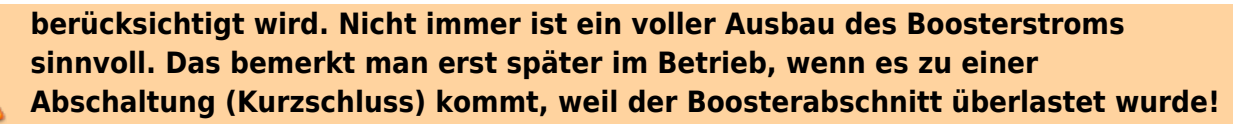

#### **Was benötigt man alles bei einer Bahnhofseinfahrt?**

Diese GBM16T-Anschlussmöglichkeit richtet sich auch an Modulbauer. Die Weichen der Bahnhofseinfahrt werden mit Servos bewegt und dessen Herzstücke von den Relais umgepolt. Was passiert mit der Belegtmeldung der vorhandenen Einfahrtsgleise auf dem Modul? Der GBM16T kann maximal nur einen Meter vom GBMboost montiert werden. Bei den Modulen bedeutet das, dass viele Gleisanschlussleitungen von diesem Modul zum nächsten Modul verlegt werden müssen.

Eine Abhilfe schafft die GBM16T-Schnittstelle, weil der dort angeschlossene GBM16T lokal unter dem Modul positioniert werden kann. Die Kommunikation zum Interface, erfolgt über den OneDriveTurn. Alle Gleisanschlussleitungen werden mit dem lokalen GBM16T verbunden. Es wird nur noch eine Fahrstromleitung von dem entfernten GBMboost benötigt.

#### $\pmb{\times}$

Die Verbindung von dem OneDriveTurn zum GBM16T wird über ein Flachbandkabel hergestellt. Dieses Kabel finden Sie im Fichtelbahn-Shop ([Link\)](http://shop.fichtelbahn.de/GBM-Zubehoer). Der Pin1 ist auf beiden Baugruppen mit einer "1" markiert. Am Flachbandkabel ist der Pin1 rot gefärbt.

Kommt die GBM16T-Funktion zum Einsatz, hat der OneDriveTurn nur vier Servos für weitere Anwendungen zur Verfügung. Die anderen vier Servos (Servo 4 bis Servo 7) können nicht verwendet werden.

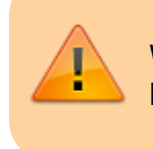

Während dem Betrieb darf hier auch kein Servo stecken!

Die 5V-Versorgung (optional) am GBM16T ist nur notwendig, wenn auf dem Belegtmelder ein Kehrschleifenmodul verwendet wird oder auch eine Belegtmeldung empfangen werden soll, wenn der Fahrstrom am Booster abgeschaltet wurde (Booster ist OFF oder im Kurzschlussfall.).

From: <https://forum.opendcc.de/wiki/>- **BiDiB Wiki**

Permanent link: **[https://forum.opendcc.de/wiki/doku.php?id=onedriveturn:anschluss\\_onedriveturn&rev=1527061246](https://forum.opendcc.de/wiki/doku.php?id=onedriveturn:anschluss_onedriveturn&rev=1527061246)**

Last update: **2018/05/23 09:40**

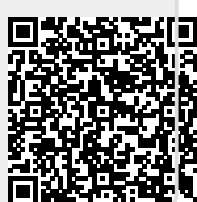